# О, сколько нам открытий ЧУДНЫХ

Готовит просвещенья дух ...

# **18 марта 1965 года**

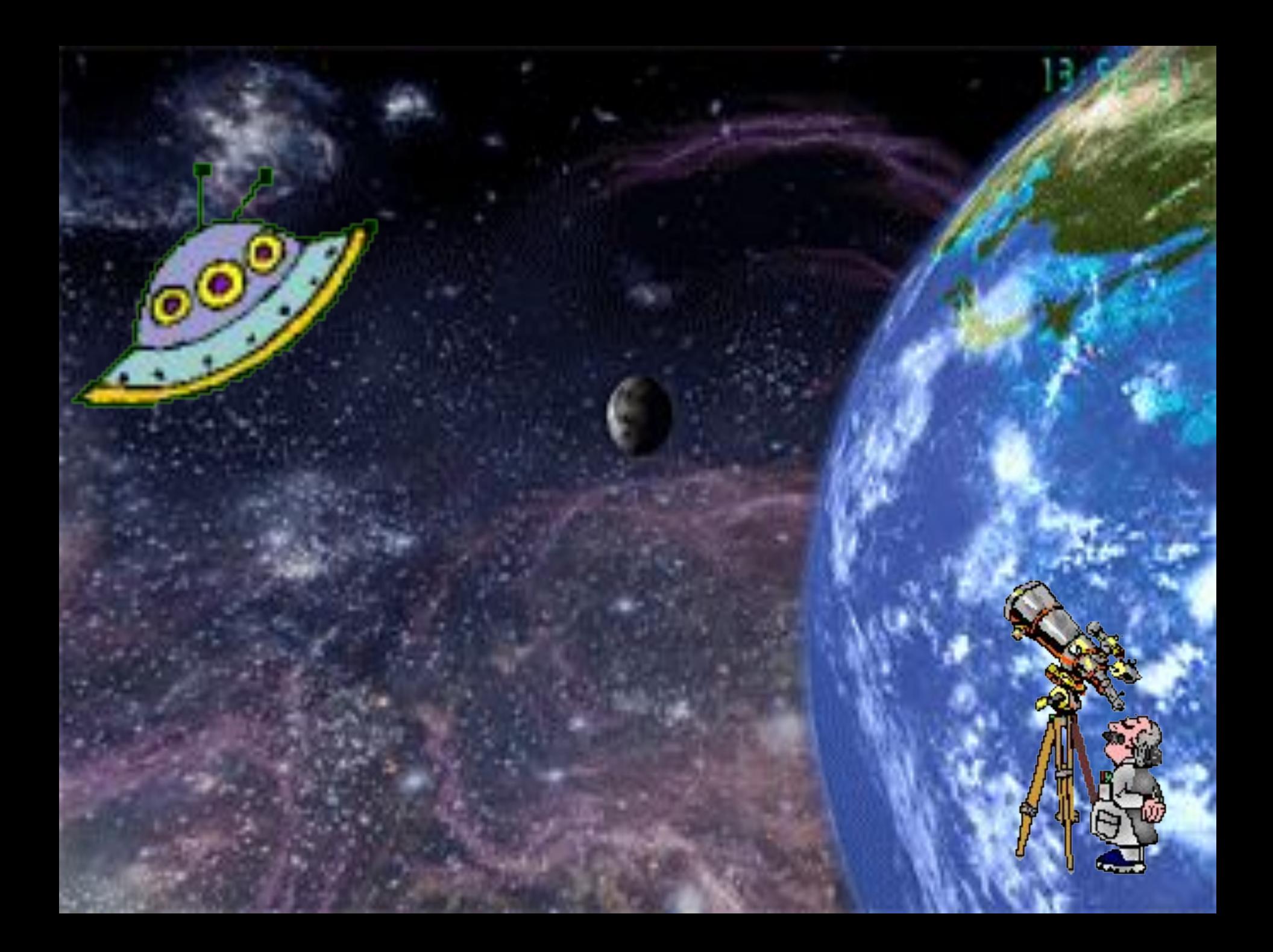

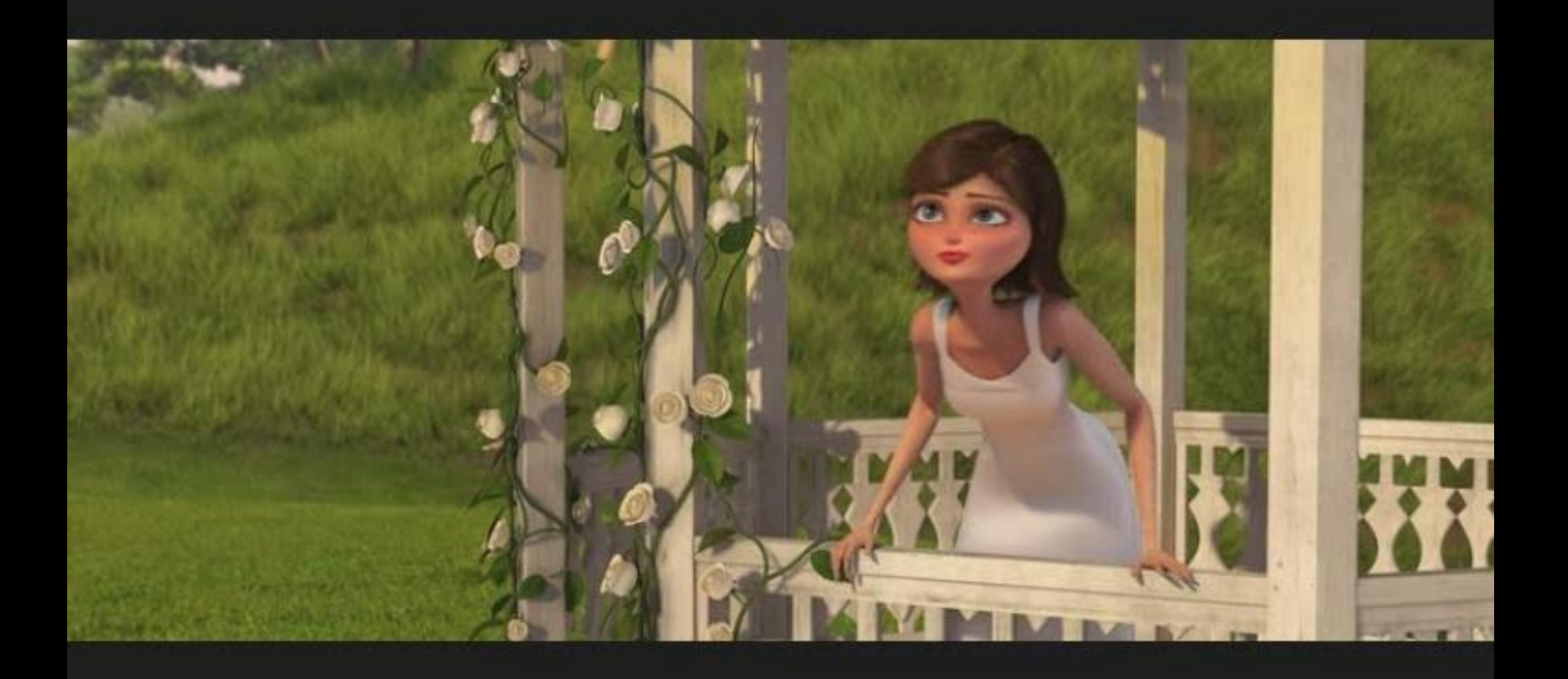

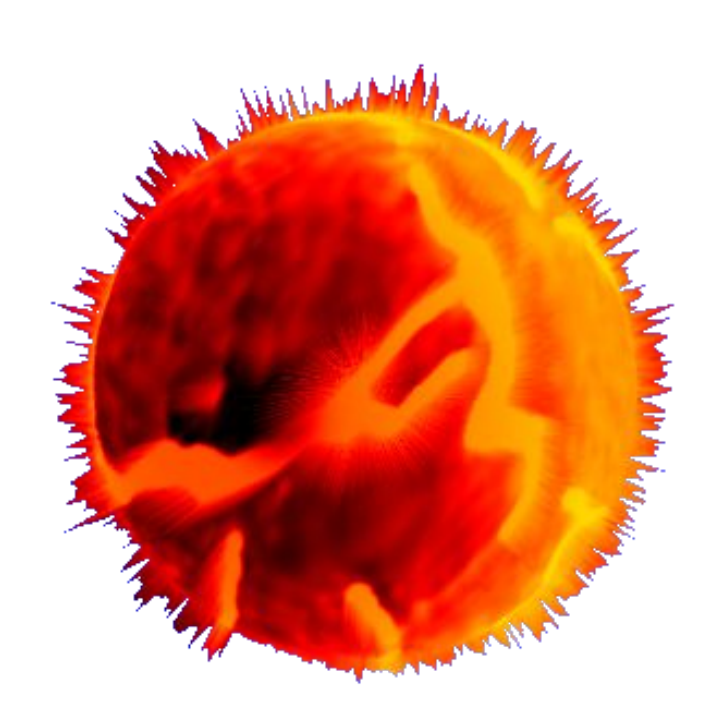

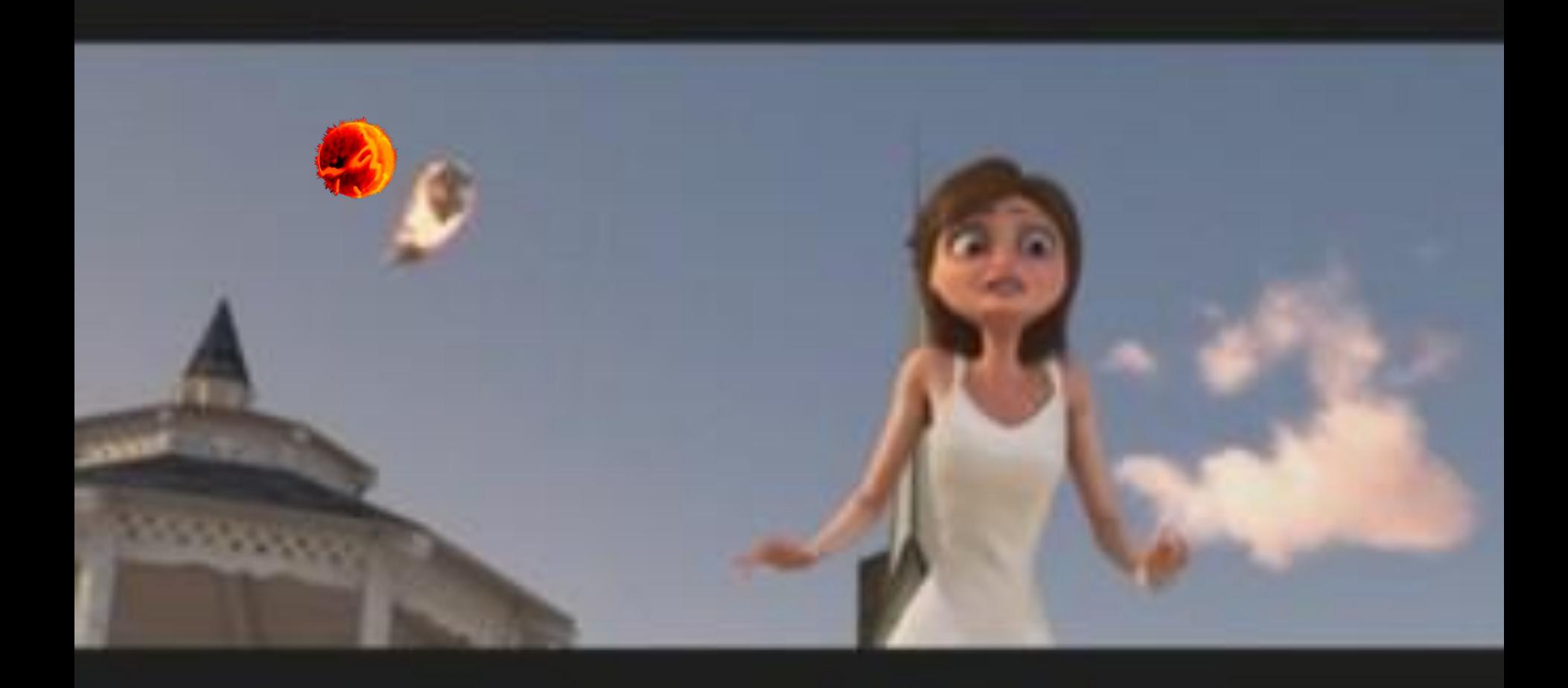

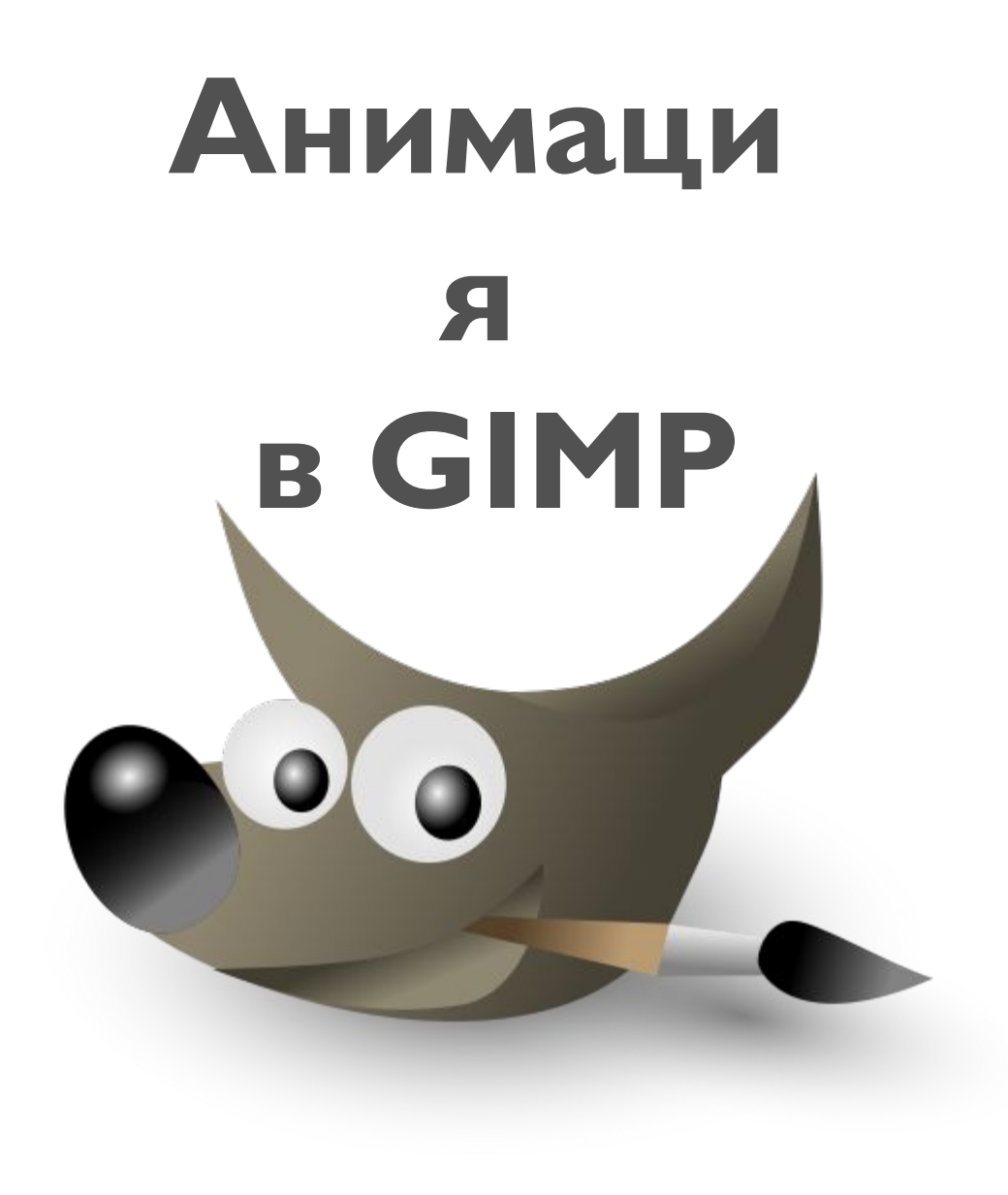

 $\circ$ 

### Файл – Открыть – Собственная Папка – **fon I.JPEG ǹǼǹ – fon2.JPEG этап**

**1** 

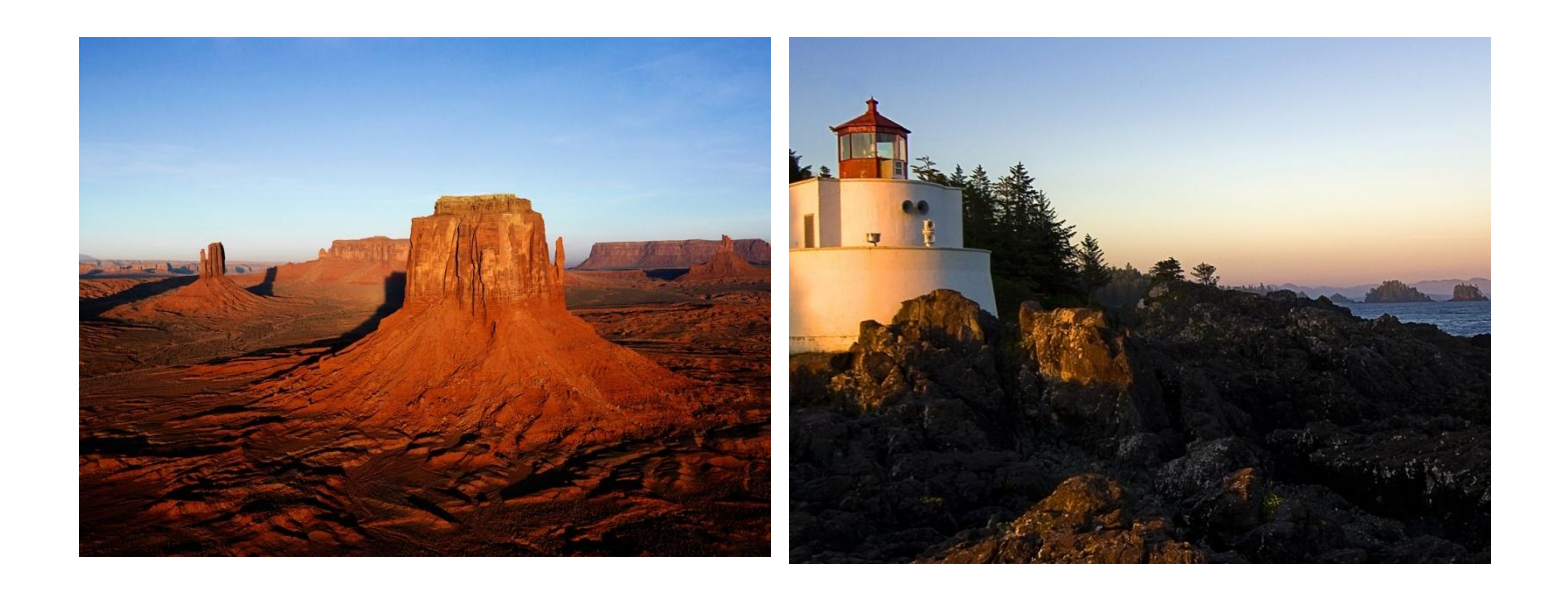

## Файл - Открыть как слои - Собственная папка - Огненный шар. ХСР

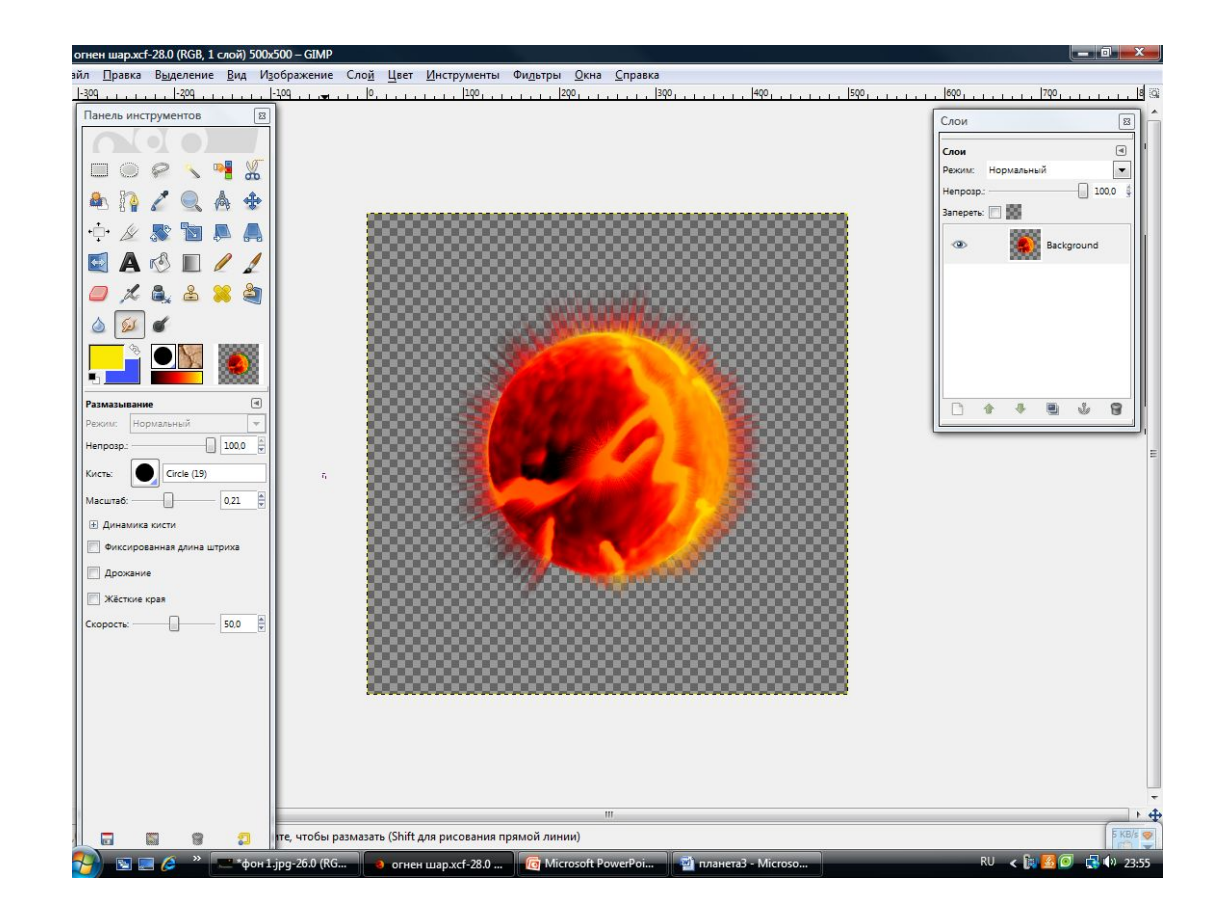

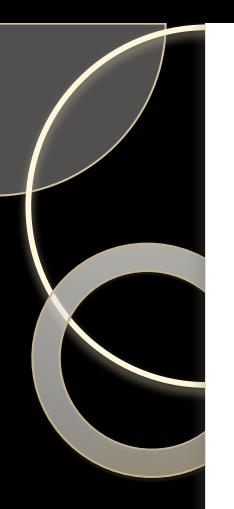

## Скрыть фоновый слой

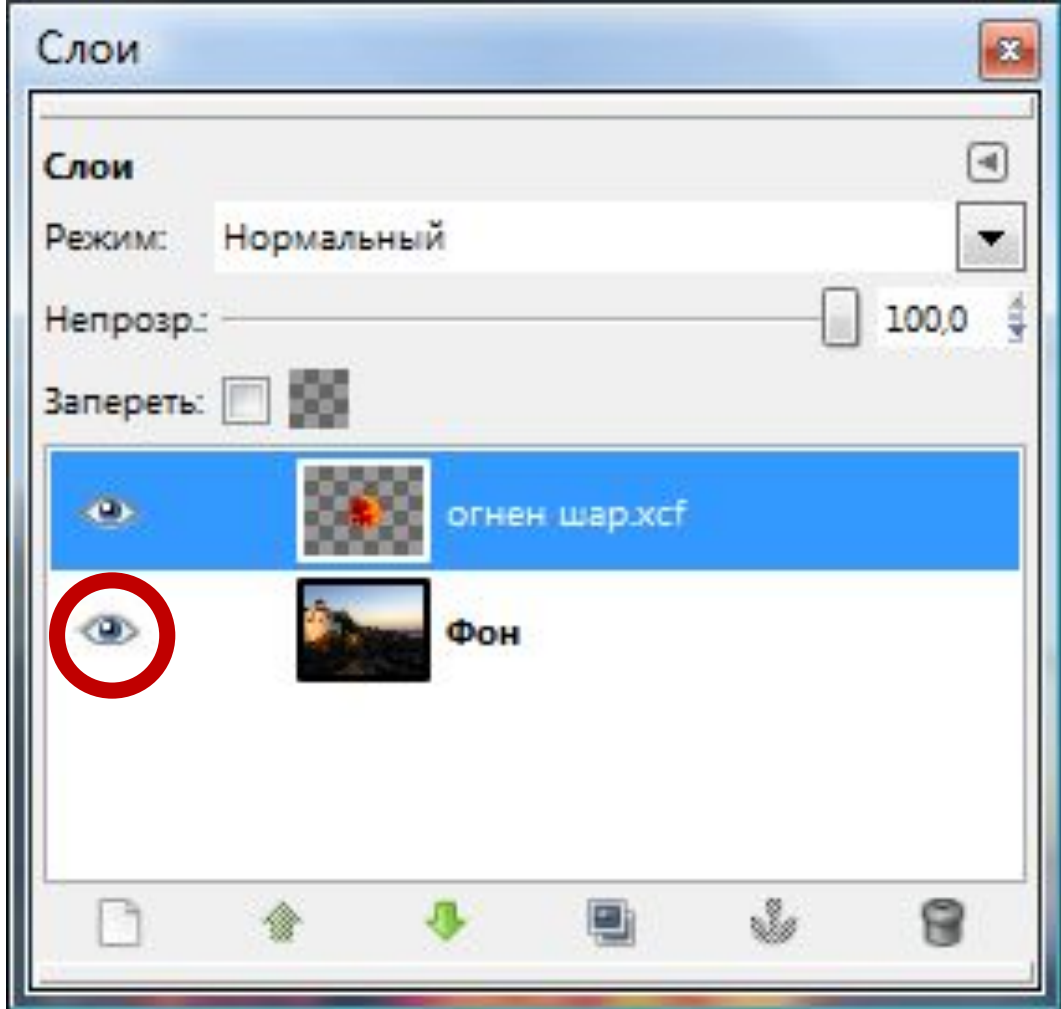

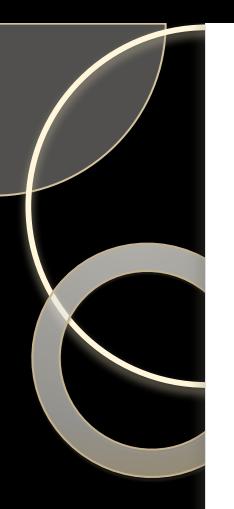

## Скрыть фоновый слой

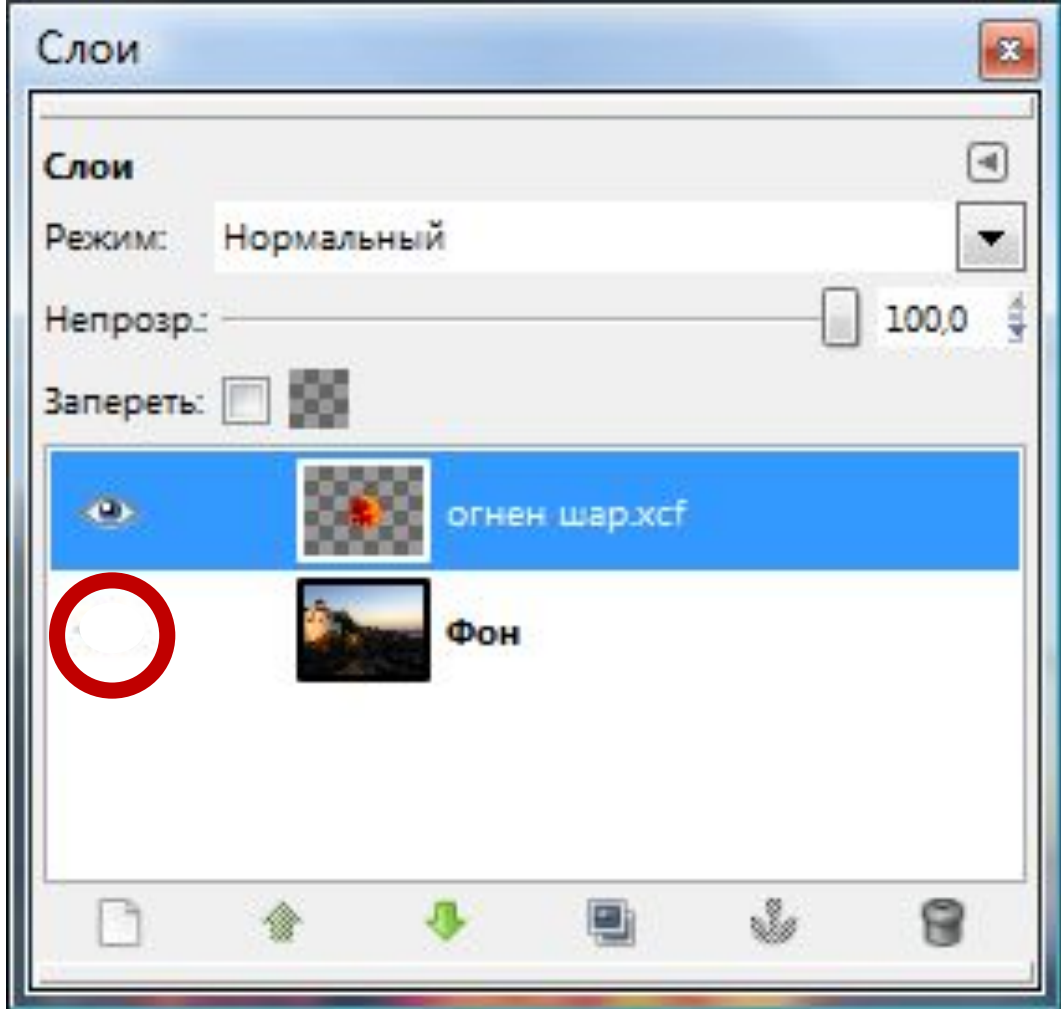

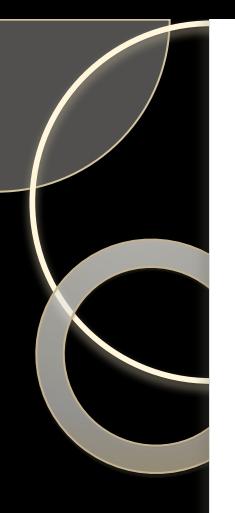

# **Инструмент**

**3** 

**этап** 

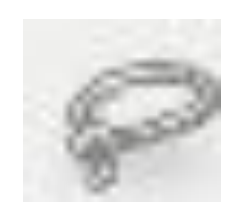

**?**

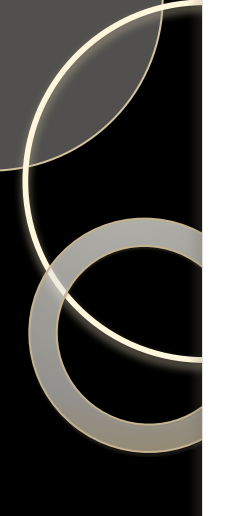

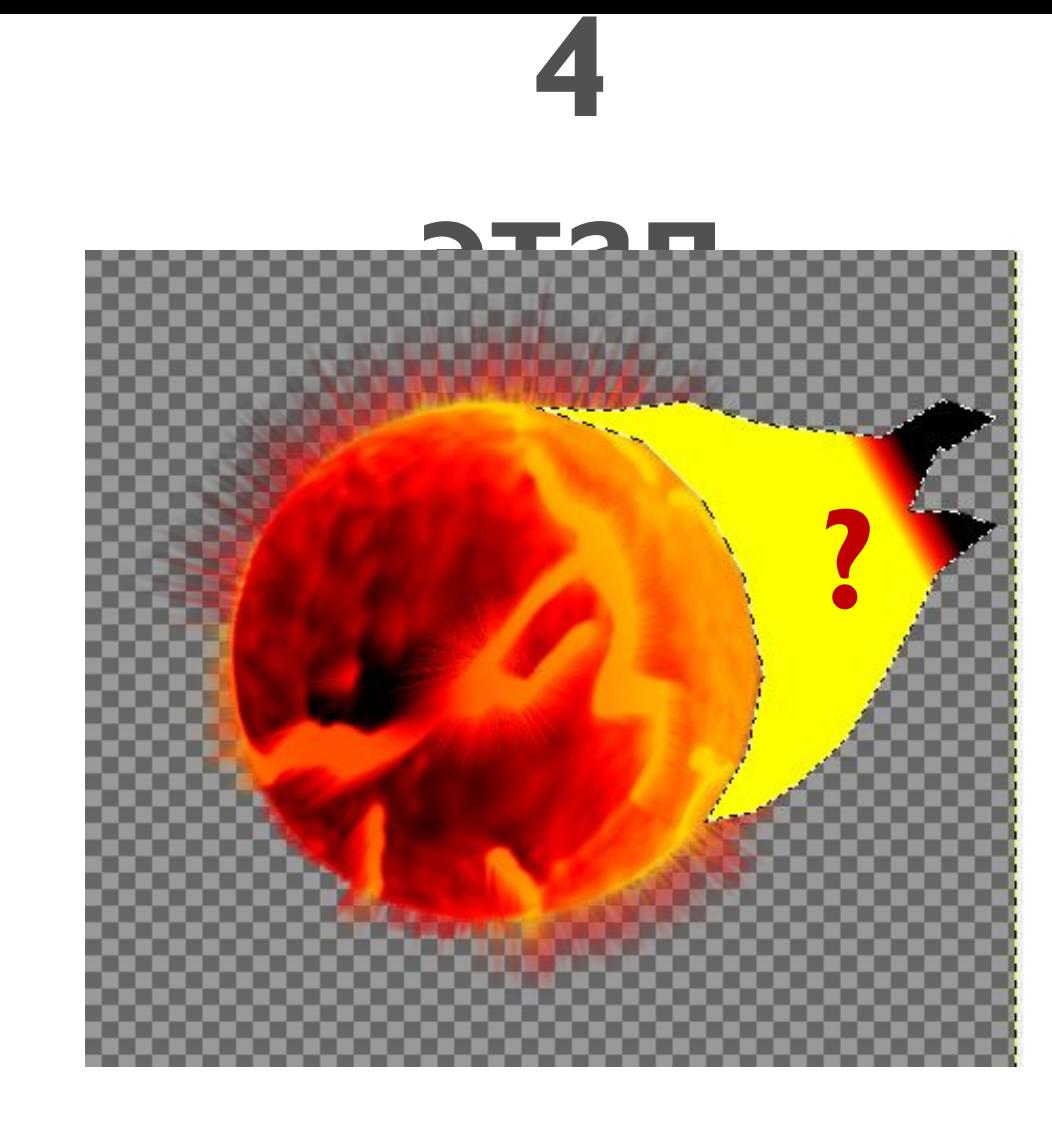

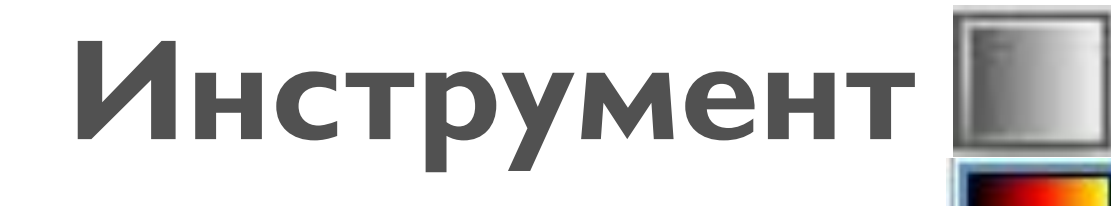

German flag smooth

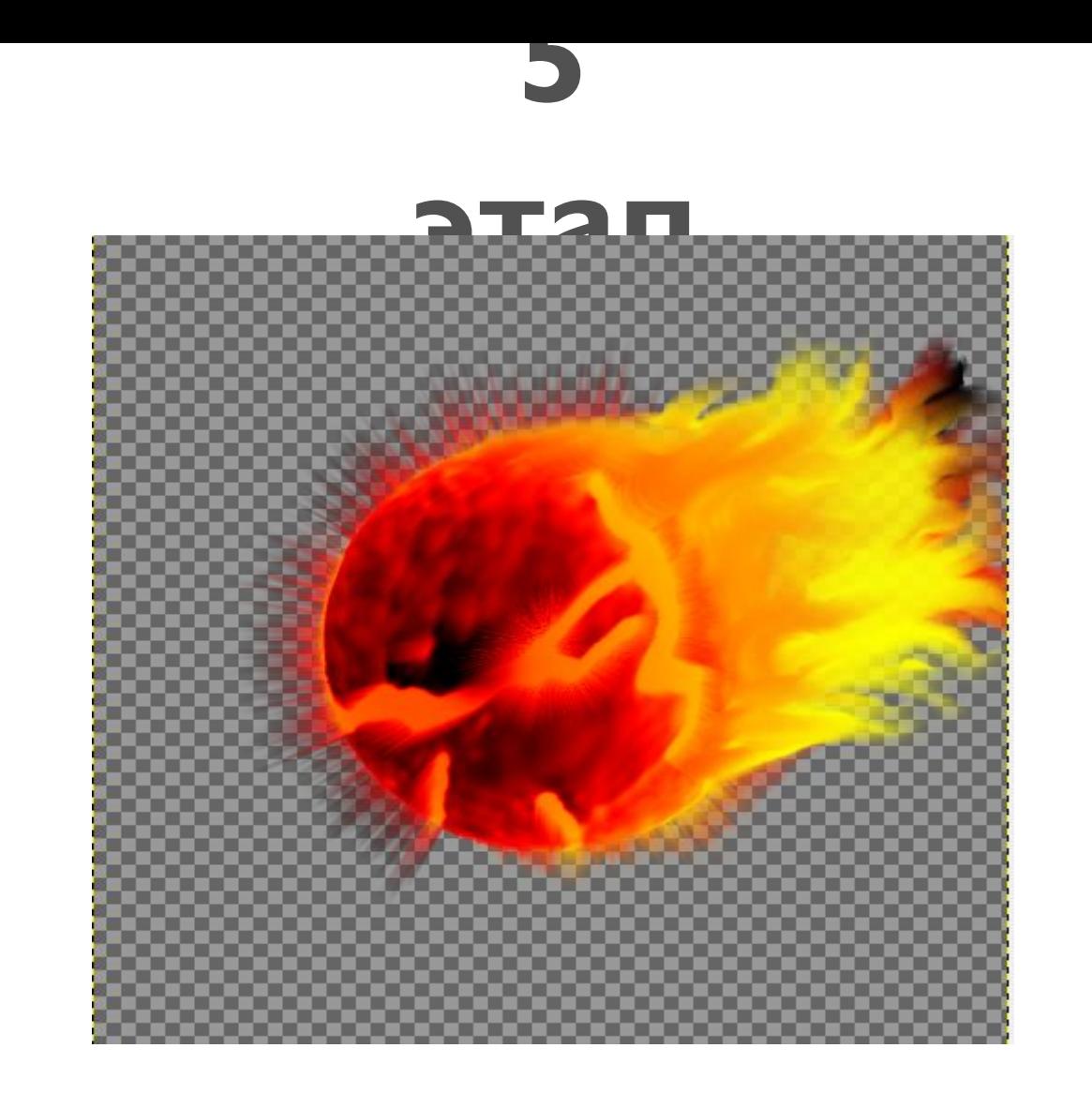

# **Инструмент**

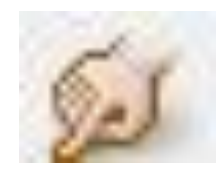

## Показать фоновый слой

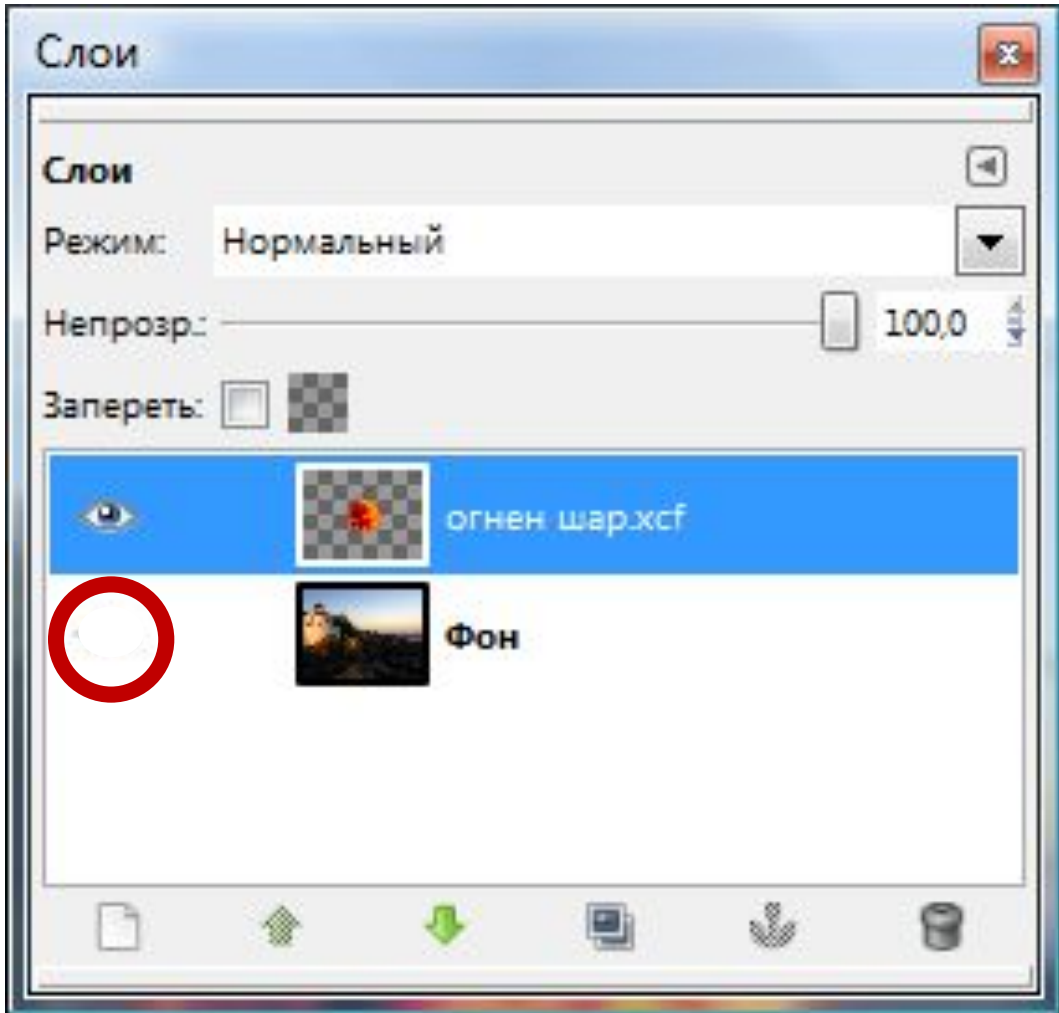

## Показать фоновый слой

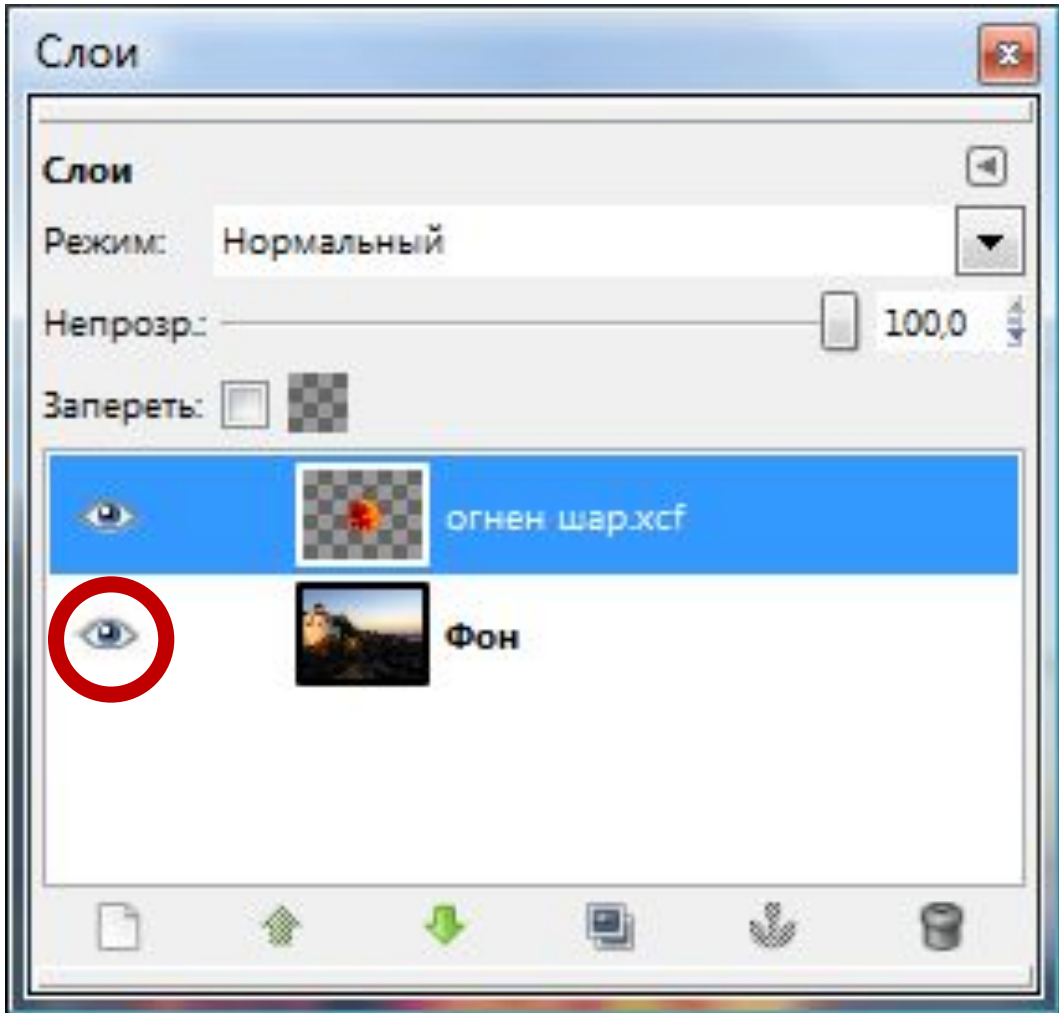

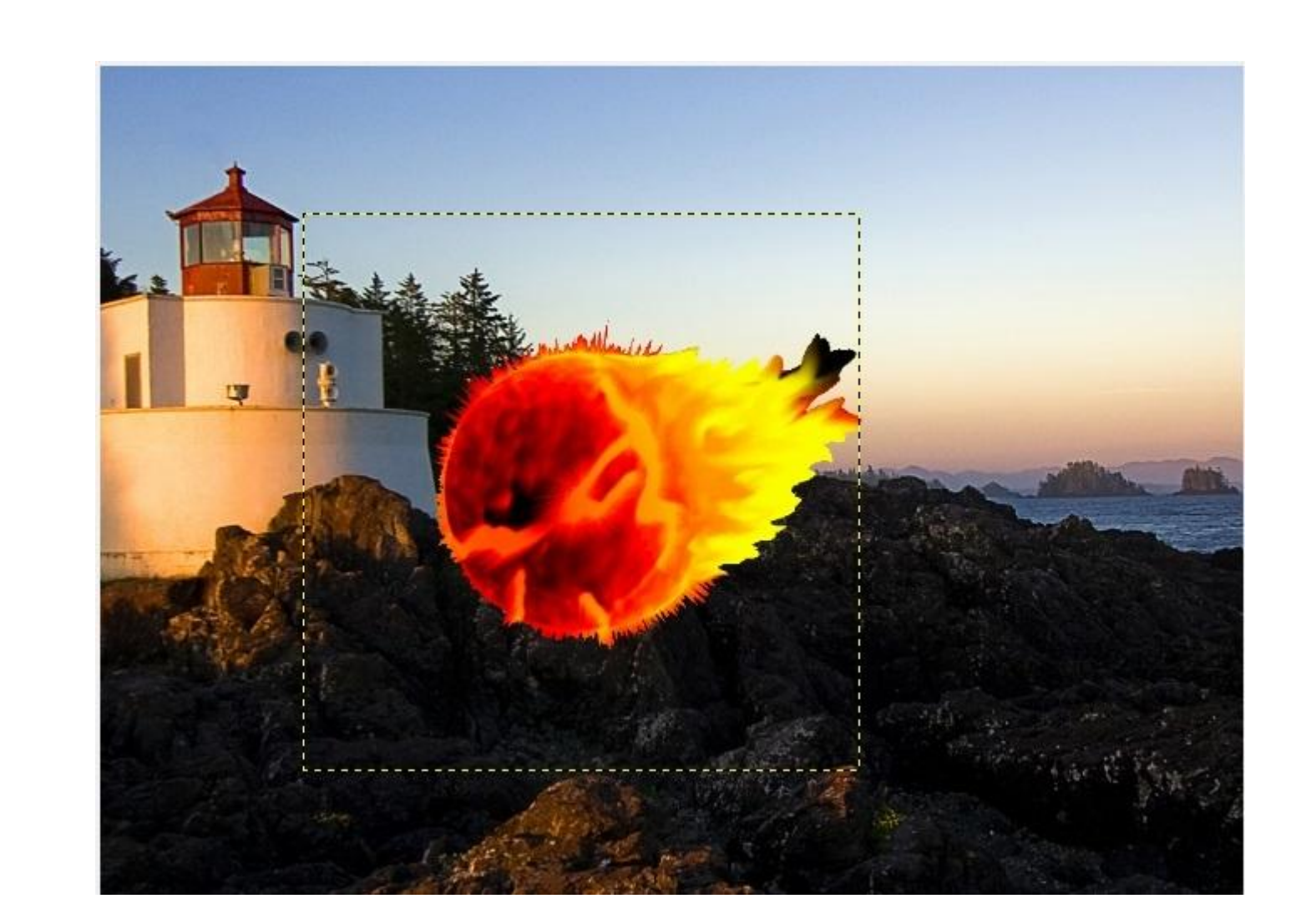

## Подогнать размер Верхнего слоя под нижний:

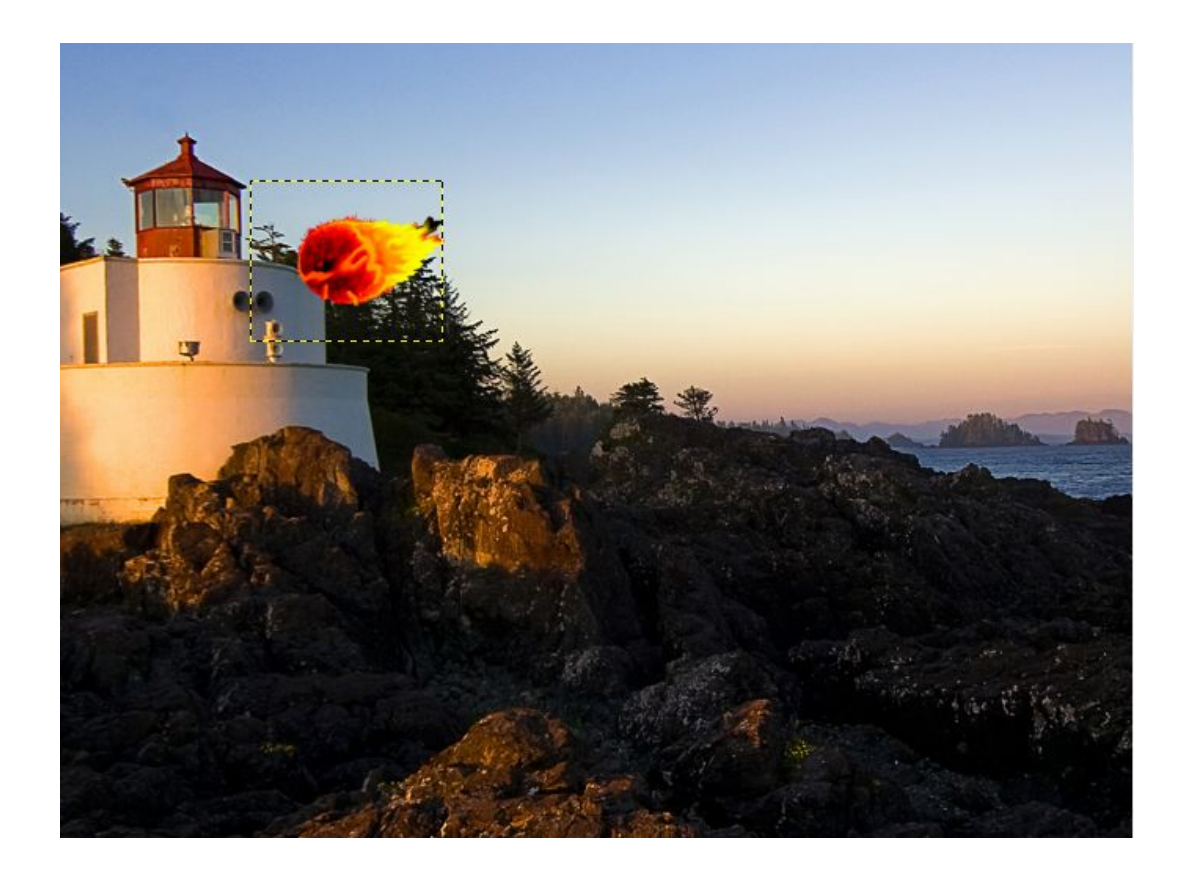

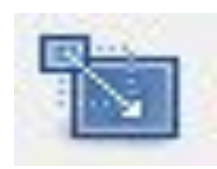

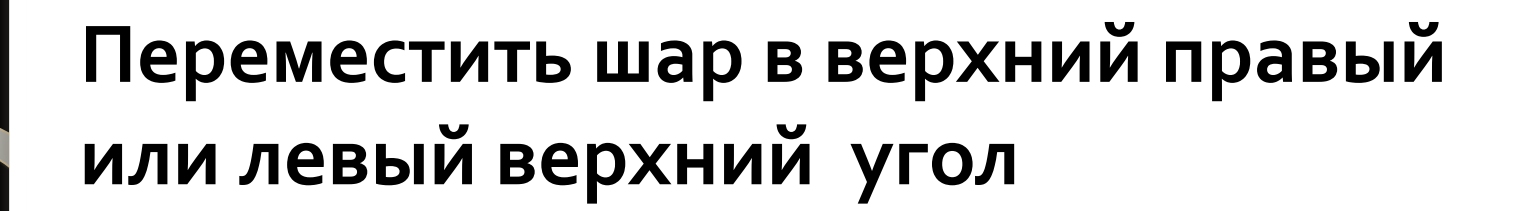

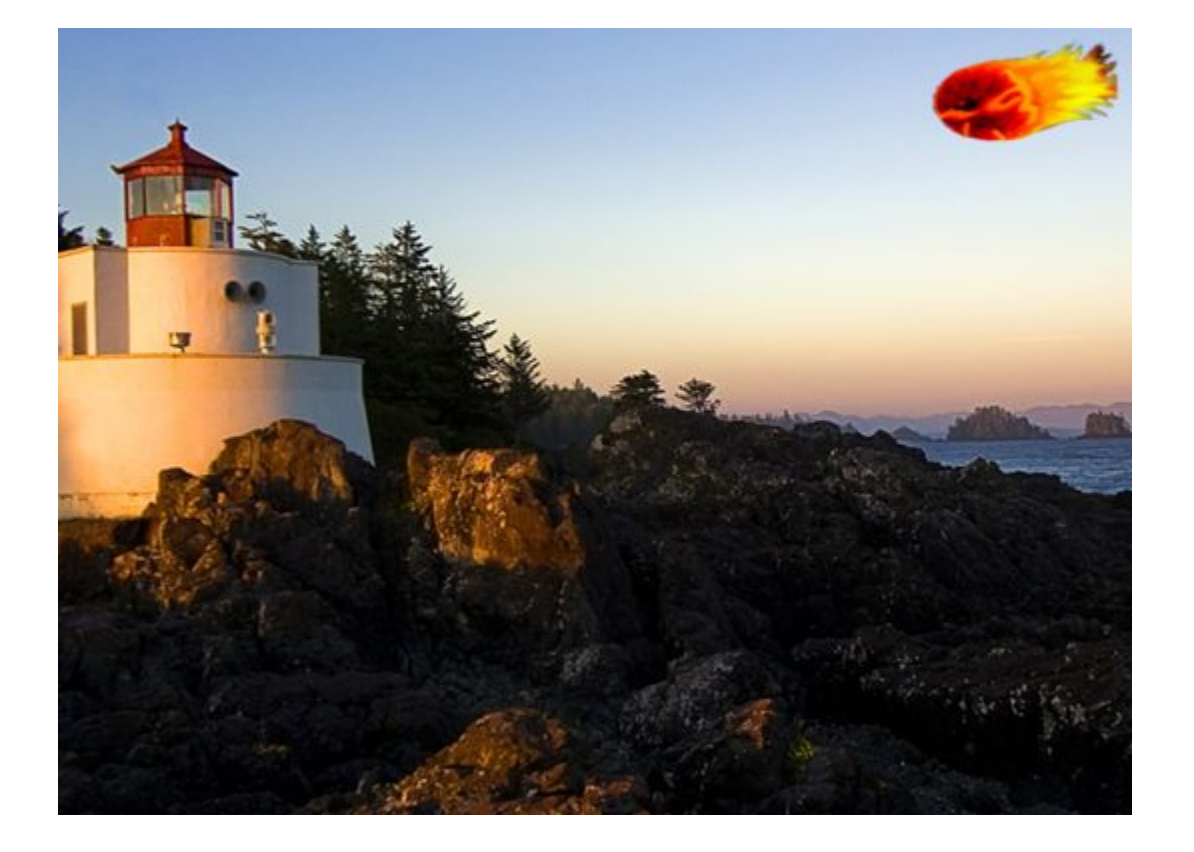

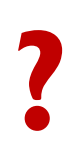

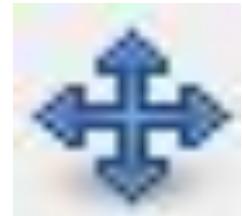

## Копировать каждый слой 4 (или более) раза и переместить слои как показано на рисунке

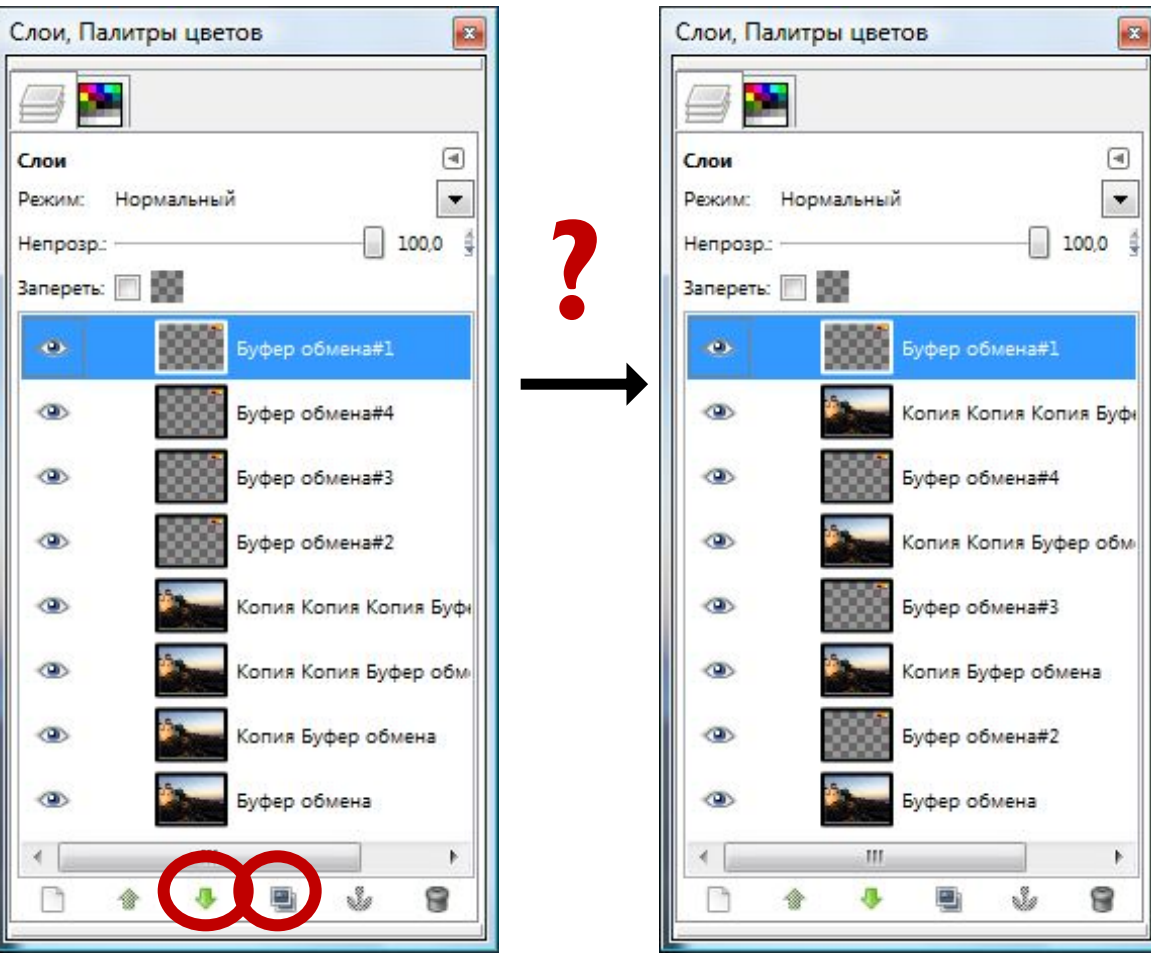

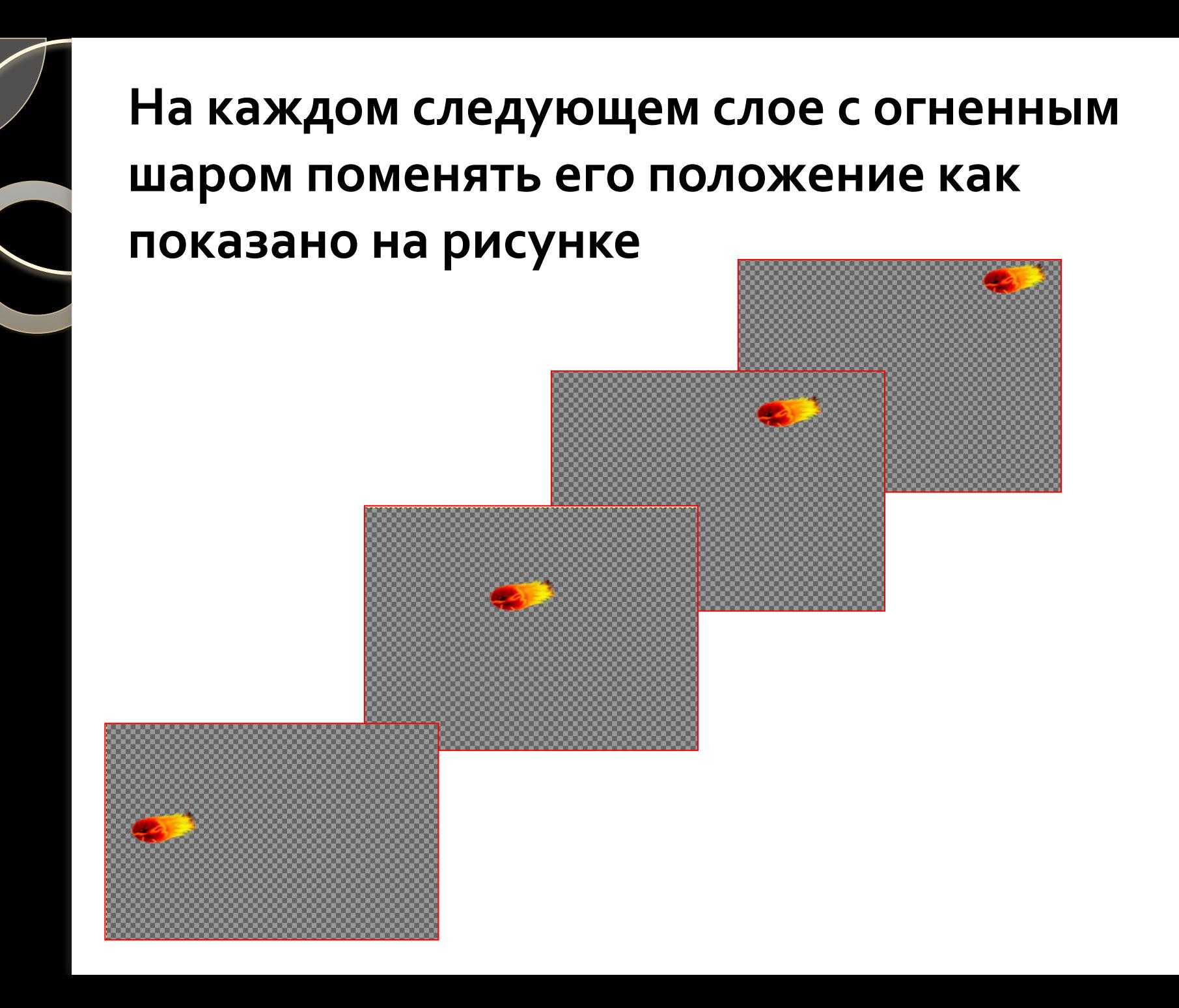

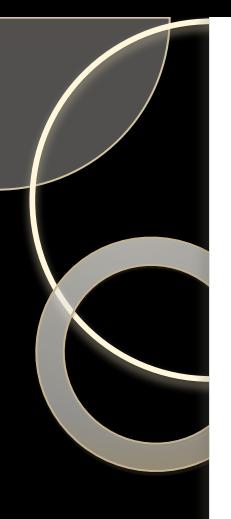

#### Объединить слои попарно

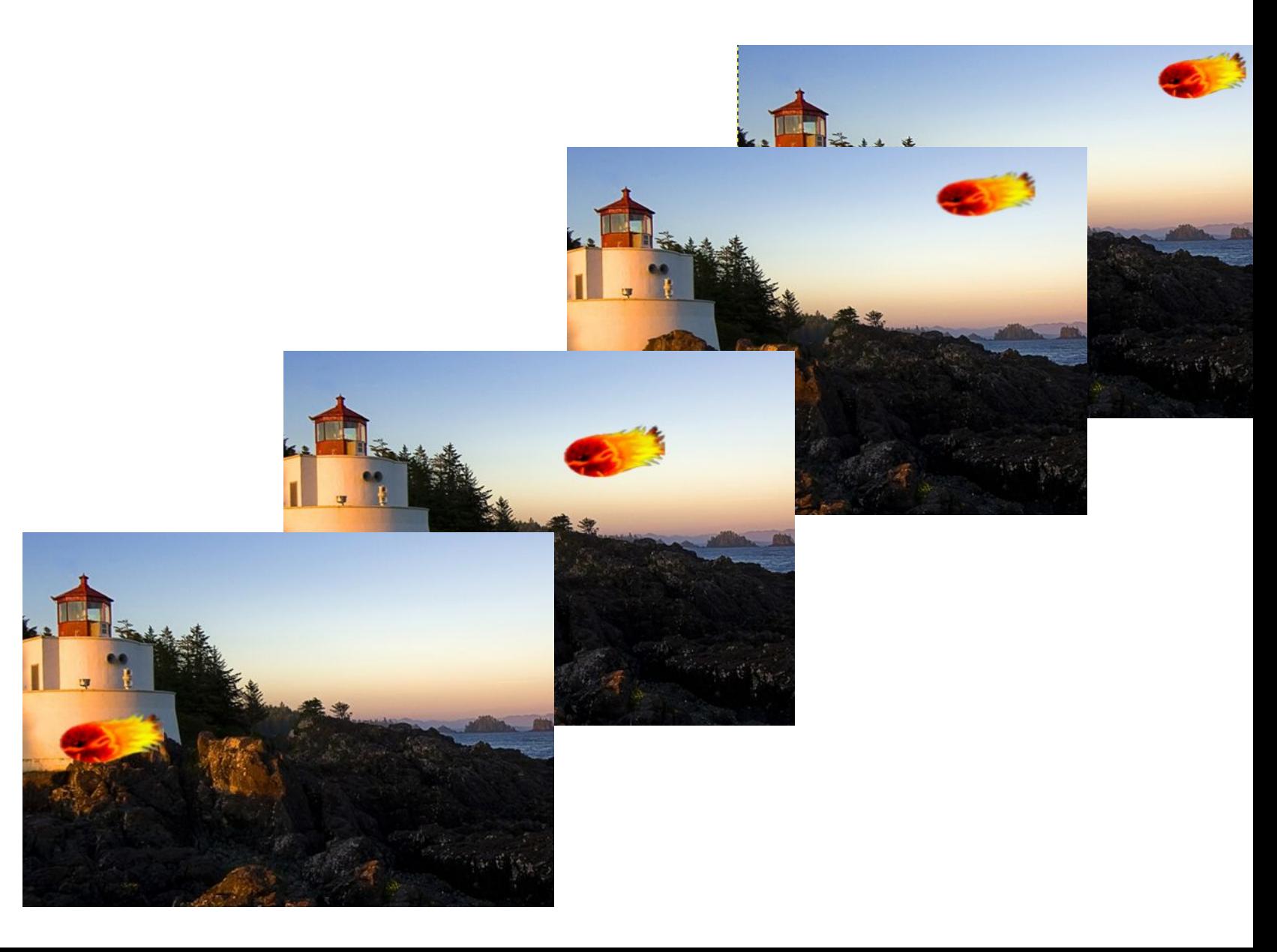

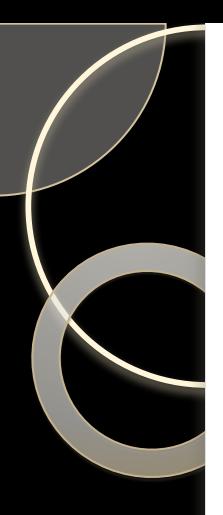

#### Размыть изображение, на каждом слое

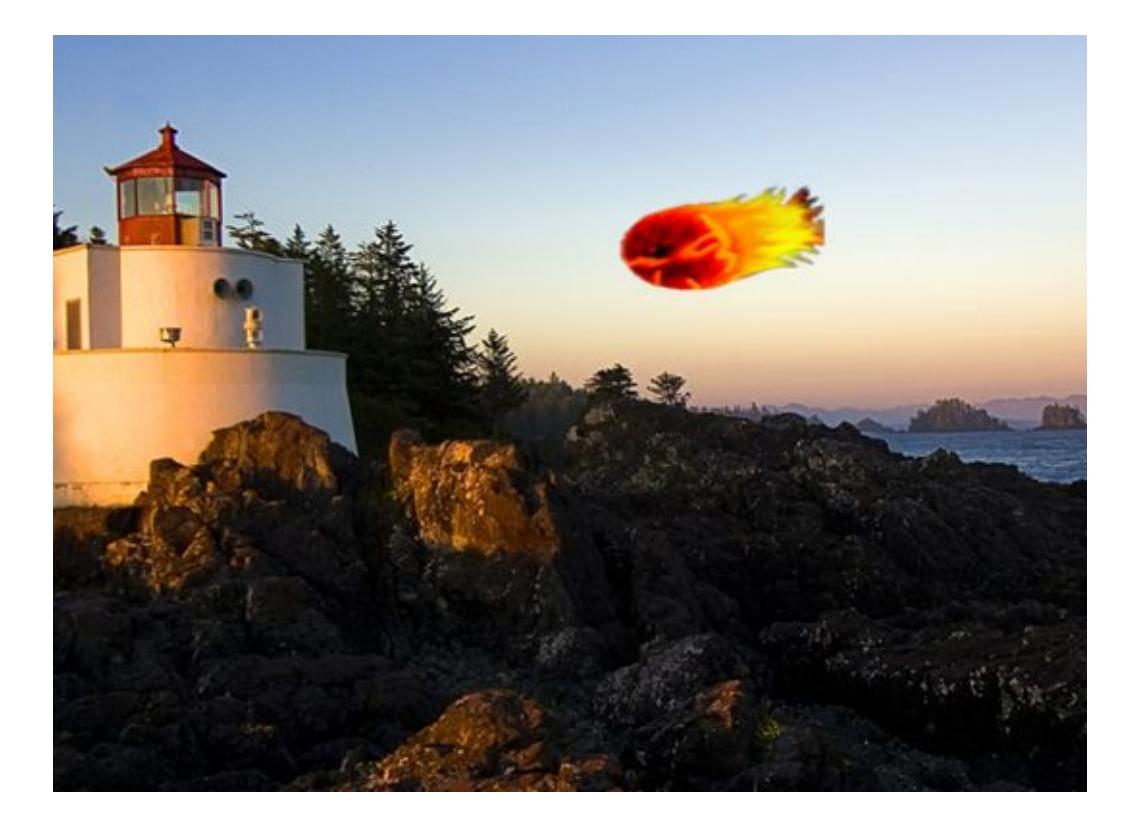

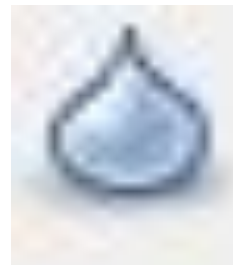

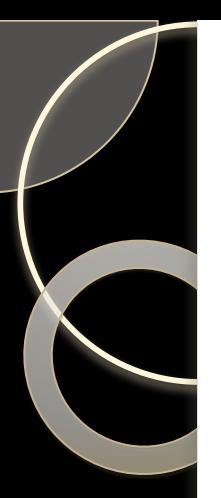

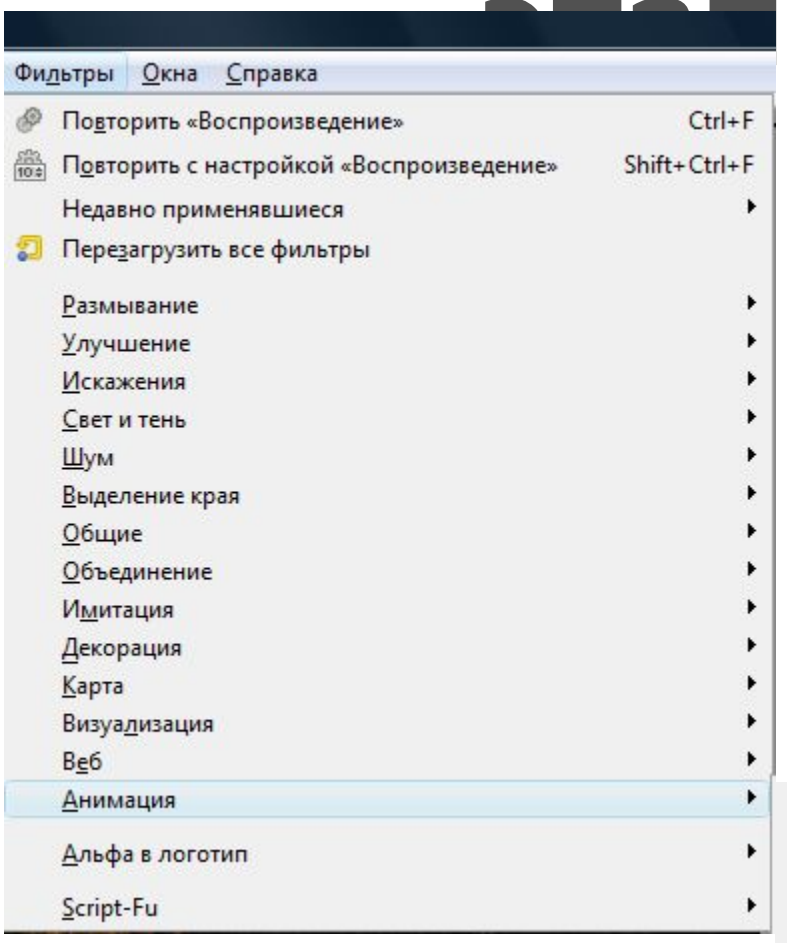

8

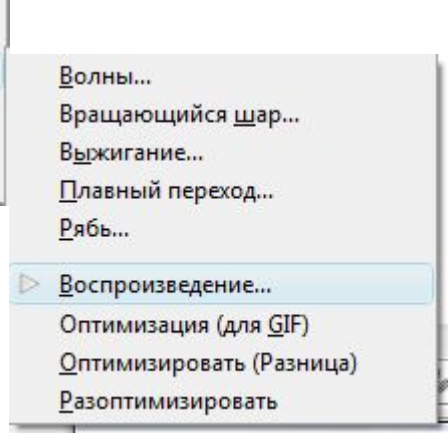

#### Просматриваем результат, если нужно регулируем скорость

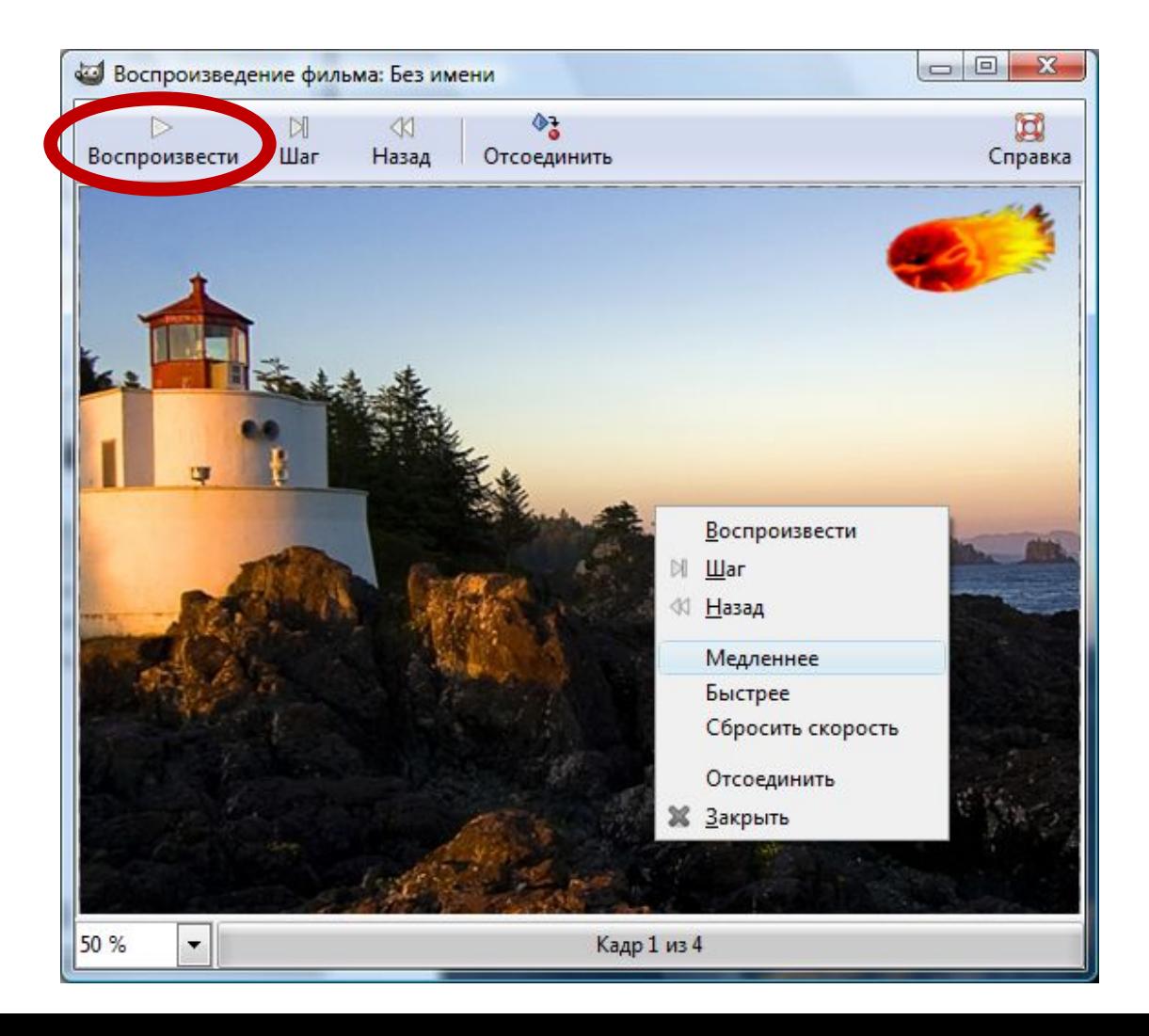

#### Если результат нас устраивает, оптимизируем полученное

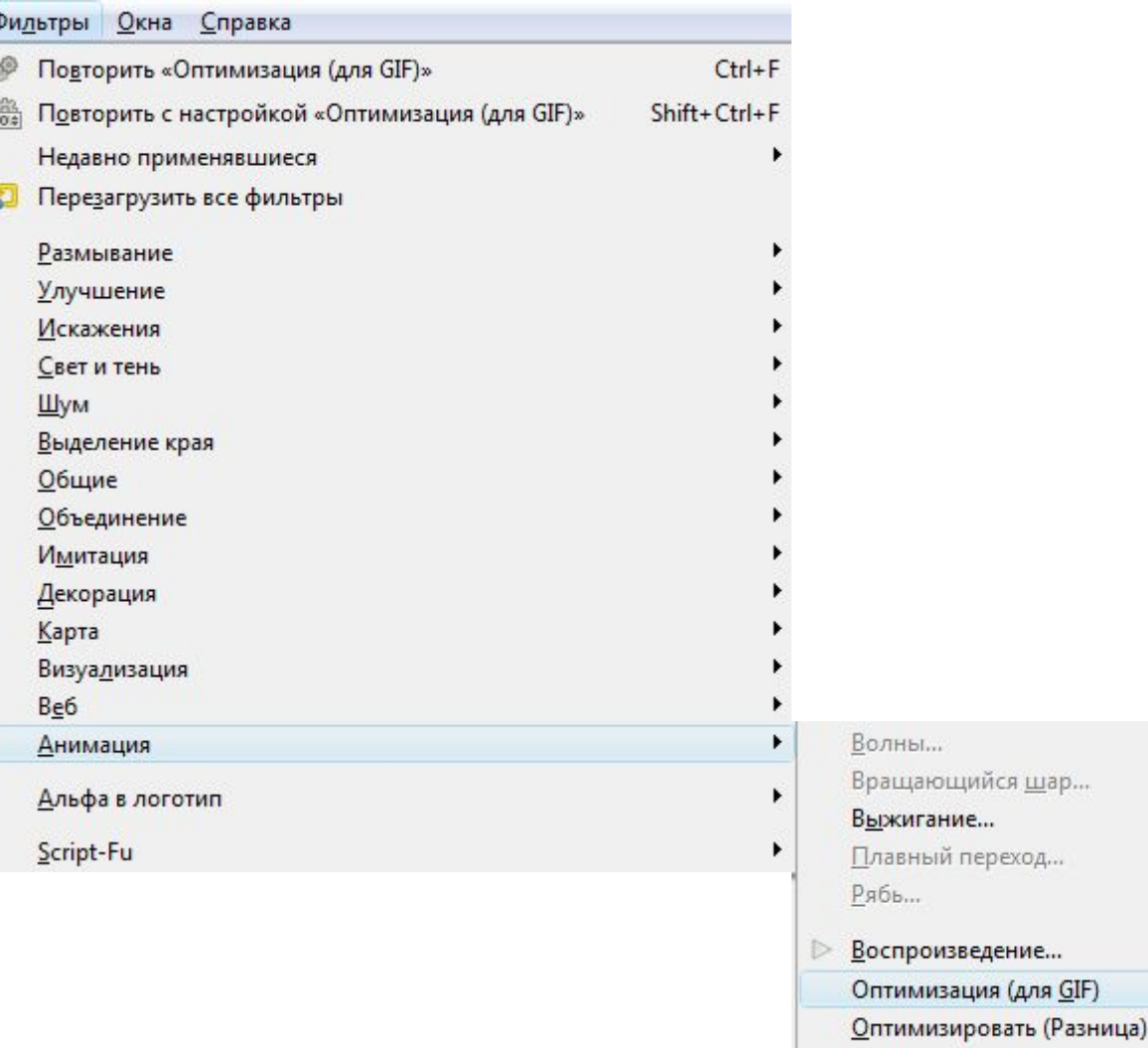

**Разоптимизировать** 

# Сохранить файл в собственной папке C UMEHEM rezultat.gif

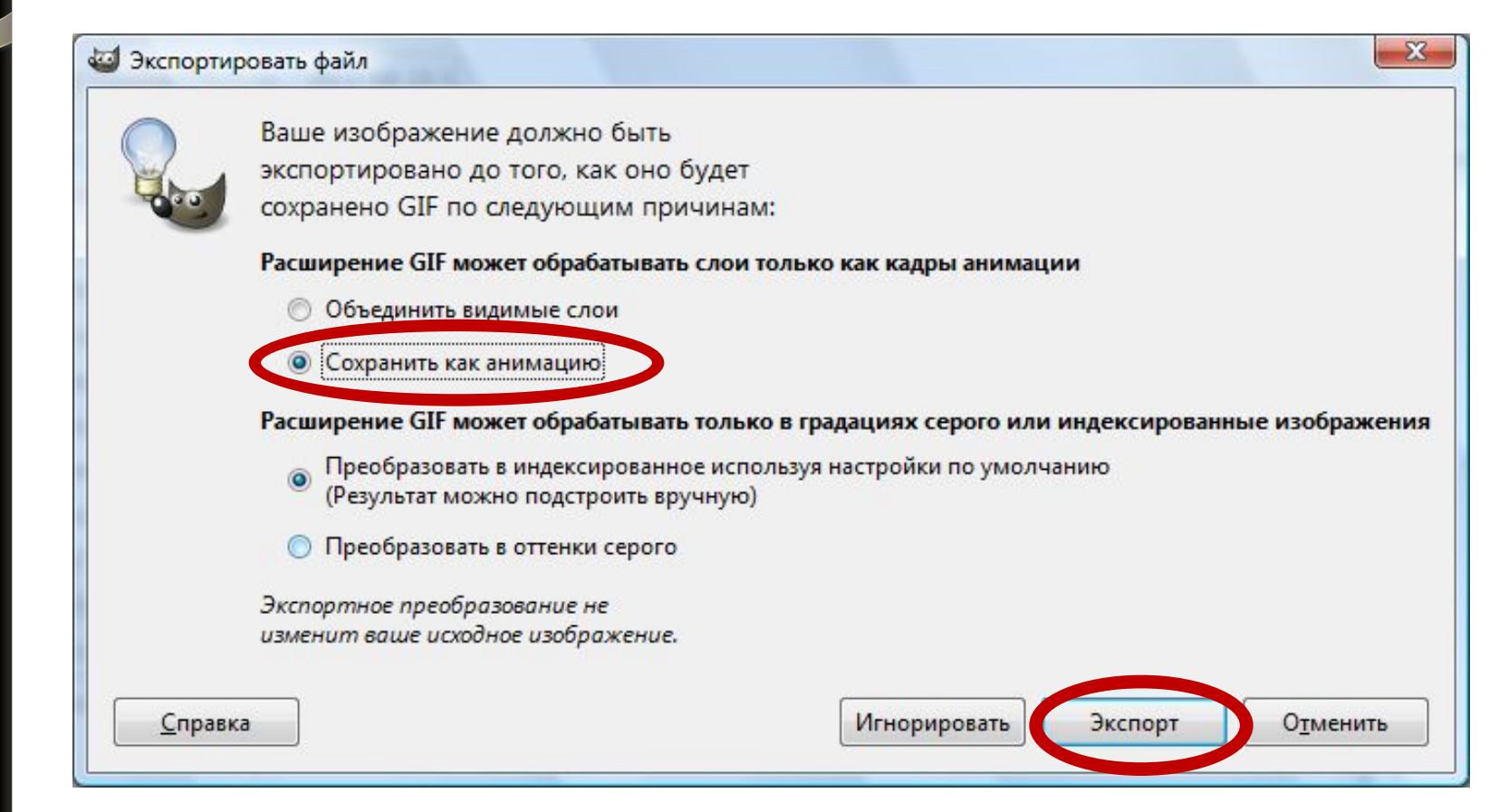

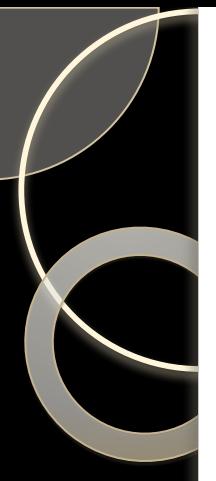

#### Задержку между кадрами изменить на значение 250 или 300

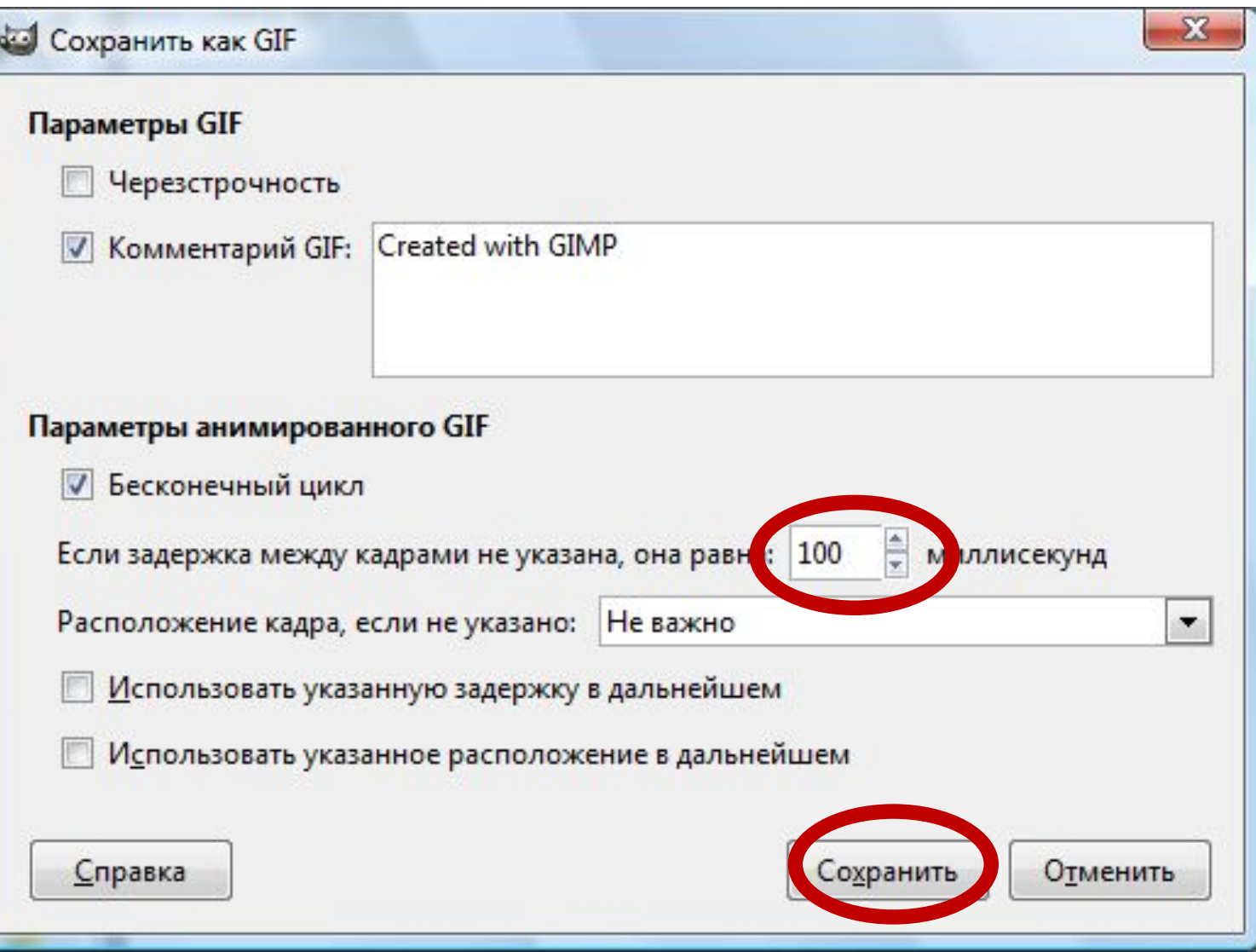